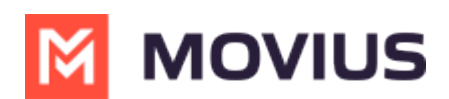

## **Edit Administrator profile**

Last Modified on 07/10/2023 12:05 pm EDT

Read on to learn how to edit your Administrator profile

## **Overview**

Your profile is a record of your information as an administrator of this organization. You can edit your profile by adding new information such as your Profile Photo, Address, Time zone, etc.

## **How to edit your administrator Profile** 1. Click  $\bigcirc$   $\cdot$ 2. Click **Profile**. **M** MOVIUS  $\bullet$  $Q$   $\uparrow$   $Q$   $\downarrow$  $\frac{1}{\sqrt{1}}$  Org4000 > Dashboard Profile 쓥 山小学 Sub-Organizations Logout **CURRENT CYCLE** PAST CYCLE NUMBER UTILIZATION 22-Nov-2019 03:48 pm m 01-Nov-2019 to 30-Nov-2019 In Use 153786 (100.00%)  $|$ <sub>dt</sub> Available  $1(0.00%)$ 3. Fill out the details and click **Save**.**M** MOVIUS  $Q$  **4**  $Q$  $\Lambda$  ABC Bank 쑵 My Profile **First Name** John Address Line 1 Movius Corp Atlanta Georgia Green Parkway Suite 300 Duluth Georgia 30096 Last Name Jacob Address Line 2 john.jacob@abcbank.com Email City Atlanta  $\theta$ Login Password  $\cdots$ State / Province Georgia Choose Image Confirm Login ...... Country **United States** Postal Code / Zip Code 30096 0018007638400 Device # Language English Time Zone (UTC+00:00) Africa - Abidian Cancel Save